# **MODEL E8000 SERIES**

# GPS Timing & Frequency Standard USER'S HANDBOOK

**Quartzlock UK Ltd** Gothic, Plymouth Road, Totnes, Devon TQ9 5LH, England.

Tel: +44 (0) 1803 862062 Fax: +44 (0) 1803 867962 Web: [www.quartzlock.com](http://www.quartzlock.com/) E-mail: [quartzlock@quartzlock.com](mailto:quartzlock@quartzlock.com)

### **Contents**

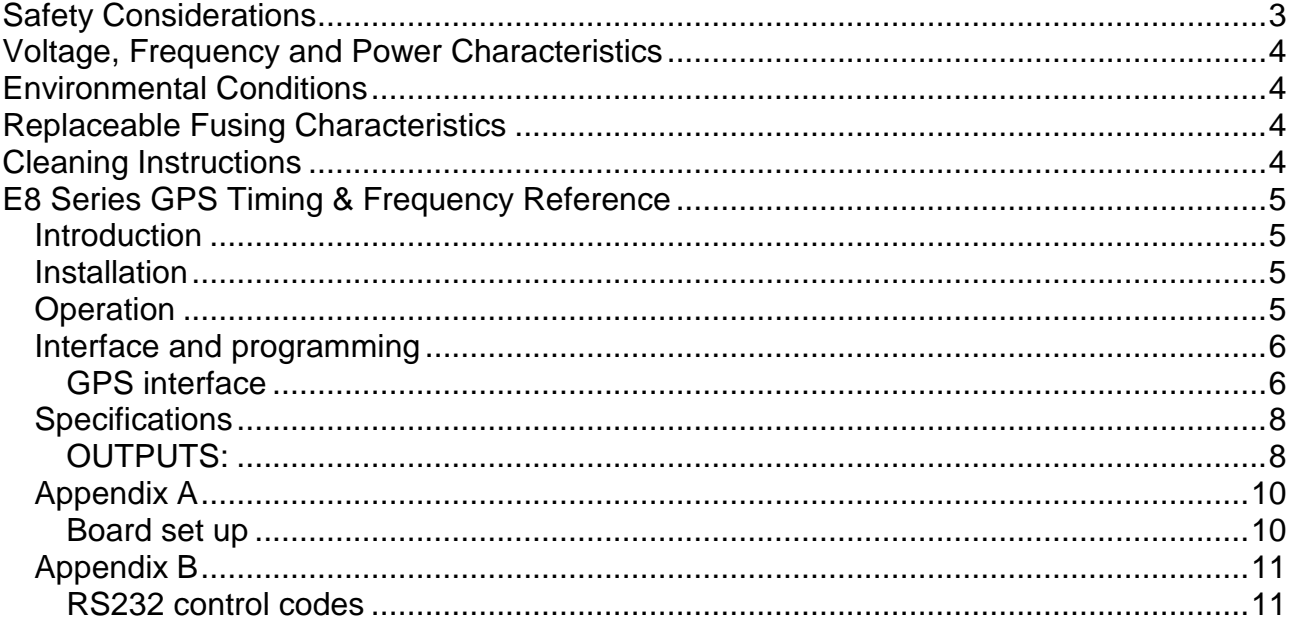

# <span id="page-2-0"></span>**Safety Considerations**

#### **General**

This product and related documentation must be reviewed for familiarisation before operation. If the equipment is used in a manner not specified by the manufacturer, the protection provided by the instrument may be impaired.

#### **Before Applying Power**

Verify that the product is set to match the available line voltage and the correct fuse is installed.

#### **Before Cleaning**

Disconnect the product from operating power before cleaning.

#### **WARNING**

Bodily injury or death may result from failure to heed a warning. Do not proceed beyond a warning until the indicated conditions are fully understood and met.

#### **CAUTION**

Damage to equipment, or incorrect measurement data, may result from failure to heed a caution. Do not proceed beyond a caution until the indicated conditions are fully understood and met.

#### **This equipment must be earthed**

An uninterruptible safety earth ground must be maintained from the mains power source to the product's ground circuitry.

#### **WARNING**

When measuring power line signals, be extremely careful and use a step down isolation transformer whose output is compatible with the input measurement capabilities of this product. The product's front and rear panels are typically at earth ground. Thus, never try to measure AC power line signals without an isolation transformer.

#### **WARNING**

Instructions for adjustments when covers are removed and for servicing are for use by servicetrained personnel only. To avoid dangerous electrical shock, do not perform such adjustments or servicing unless qualified to do so.

#### **WARNING**

Any interruption of the protective grounding conductor (inside or outside the instrument) or disconnecting of the protective earth terminal will cause a potential shock hazard that could result in personal injury. Grounding one conductor of a two conductor out-let is not sufficient protection.

Whenever it is likely that the protection has been impaired, the instrument must be made inoperative and be secured against any unintended operation.

If the instrument is to be energised via an autotransformer (for voltage reduction) makes sure the common terminal is connected to the earthed pole terminal (neutral) of the power source.

Instructions for adjustments while the covers are removed and for servicing are for use by servicetrained personnel only. To avoid dangerous electrical shock, do not perform such adjustments or servicing unless qualified to do so.

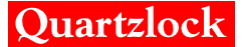

For continued protections against fire, replace the line fuse(s) with fuses of the same current rating and type (for example, normal blow time delay). Do not use repaired fuses of short-circuited fuse holders.

# <span id="page-3-0"></span>**Voltage, Frequency and Power Characteristics**

AC Power Adaptor

Voltage 100-240V AC Frequency 40-50Hz Power characteristics 500mA Max

Voltage 12V dc 300mA – 500mA

# <span id="page-3-1"></span>**Environmental Conditions**

# **Temperature**

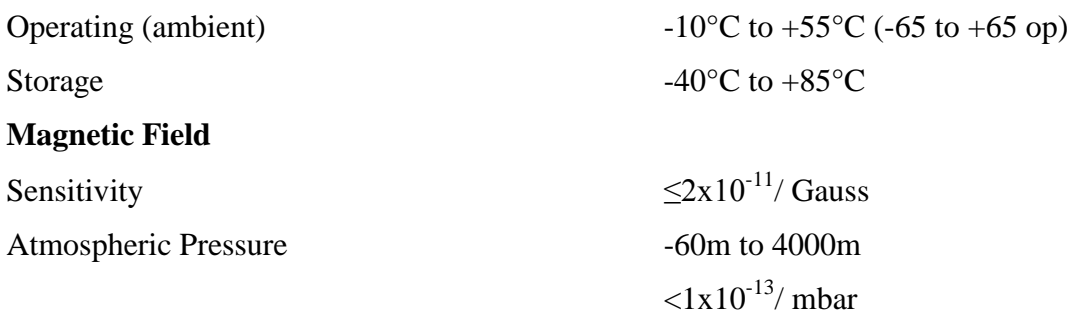

# <span id="page-3-2"></span>**Replaceable Fusing Characteristics**

N/A

# <span id="page-3-3"></span>**Cleaning Instructions**

To ensure long and trouble operation, keep the unit free from dust and use care with liquids around the unit.

Be careful not to spill liquids onto the unit. If the unit does get wet, turn the power off immediately and let the unit dry completely before turning it on again.

Clean with a damp (with water) cloth.

Never spray cleaner directly onto the unit or let liquid run into any part of it. Never use harsh or caustic products to clean the unit.

# <span id="page-4-0"></span>**E8 Series GPS Timing & Frequency Reference**

### <span id="page-4-1"></span>*Introduction*

The GPS clock is shipped ready for operation. No adjustments are needed to have a 10MHz frequency reference and 1 pulse per second time reference within 20 minutes of initial switch on.

The status of the GPS lock is shown on four LEDs on the front panel.

For more information as to satellite signal strengths, etc, a computer with RS232 may be connected to the interface. A freeware program such as WinOncore may be used to display information from the GPS receiver.

### <span id="page-4-2"></span>*Installation*

The antenna should be installed, preferably with a 360 degree view of the sky. The GPS receiver uses the Motorola TRAIM algorithm and after the site survey uses all the tracked satellites to calculate the time solution. If the TRAIM limit is exceeded (set by default to 300ns) the receiver will go into holdover. Thus the best possible antenna positioning should be used. The receiver is very sensitive and will give good results with the antenna on a window ledge, or even inside a building, however if the holdover state occurs, the antenna position should be improved. The satellite signal strengths may be checked after installation using a computer with suitable software connected to the RS232 interface.

### <span id="page-4-3"></span>*Operation*

The unit is fully programmed to operate without adjustment anywhere in the world. The GPS receiver is held in reset until the rubidium reference has warmed up and locked. During this time the GPS LEDs (green and amber) will be off. After about 5 minutes the GPS receiver will start looking for satellites. It will take about 1 minute to obtain a fix from a cold start with unknown location. The receiver then does a "site survey" for about 15 minutes, averaging the positions obtained. After the site survey is complete, the receiver switches to position hold mode, and uses all the satellites available to improve the accuracy of the time calculation. At this point the unit will start to lock its rubidium reference oscillator to the GPS signal. This will take up to 30 minutes. When the PLL locks the red "lock" LED should go out, but may flash (flash of 0.1seconds) for a further 10 minutes as the PLL settles. The normal operating condition is with the red "lock" LED off.

The status of the satellite tracking is shown by the green and amber LEDs. The normal situation is that the green LED shows a long flash, followed by a number of short flashes. The number of short flashes shows the number of satellites being tracked, and included in the time solution. The amber LED may also flash. This shows the number of satellites being tracked, but not included in the timing solution.

If the red "lock" LED should start to flash (flash of 0.1seconds) at about 1Hz rate, this indicates that the phase error between the GPS signal and the reference oscillator is greater than a preprogrammed threshold. This does not indicate that the 10MHz output is unlocked.

During normal operation the GPS receiver estimates the accuracy of the timing solution using the "TRAIM" algorithm (Time Receiver Autonomous Integrity Monitoring) developed for the Motorola Oncore receiver. If the predicted timing error is greater than the programmed limit, the receiver will switch into holdover mode, and the red lock LED will start to flash at a 2Hz rate with equal mark space ratio, i.e. on for 1 second, off for 1 second. The 10MHz output and 1pps output will then drift according to the ambient temperature and aging of the rubidium oscillator. When the GPS receiver comes out of standby, the 1PPS output will immediately revert to full accuracy. The 10MHz output may require a period to settle.

The unit should never go into holdover during normal operation. The most likely reason for doing so is a poor antenna location

### <span id="page-5-0"></span>*Interface and programming*

The unit has one RS232 compatible interface. This is shared between the GPS receiver and the microcontroller that locks the 10MHz output to the GPS signal. On Initial switch on the interface is connected to the microcontroller. If no valid interface code is received within 30 seconds, the interface switches over to the GPS receiver. If a valid interface code is received, the interface remains connected to the microcontroller until the next power on reset.

#### <span id="page-5-1"></span>**GPS interface**

The GPS receiver interface uses Motorola binary format. In order to use this, a freeware program such as WinOncore should be installed on the user's PC.

Connect the unit to the PC and start the program. It may be necessary to set the port and baud rate (9600). The receiver is preset to output 3 sentences on a continuous basis. These are Ha, (position/status/data), Hn, (12 channel TRAIM status message) and Bb (Visible satellites).

The various windows available from the program should show current satellite data, etc.

It is important to note that some parameters shown by the program will not correctly indicate the actual state of the receiver. This is because the program does not automatically update its information when started. In particular, the TRAIM algorithm will be shown as off when in fact it is by default on in the receiver.

For the receiver to operate correctly, the site survey must be enabled, and the TRAIM must be on. If this is not the case, the receiver will track satellites and compute a fix, but the red lock LED will not go out, showing the 10MHz output is in the standby state.

If the receiver gets stuck in a state where it does not lock, the user may inadvertently disabled the TRAIM or the site survey. To get back to a known state, the following should be performed:

The messages can be sent using the message window in the WinOncore software.

Return to factory default state:

"@@Cf"

Enable Position Auto-survey; consult the CW12 user manual for further details

"@@Gd03"

Enable T-RAIM algorithm; consult the CW12 user manual for further details.

```
- "@@Ge01"
```
Set the alarm threshold for the T-RAIM algorithm (300ns). See the CW12 user manual for further details

"@@Gf300"

Request channel T-RAIM status message (sent every second)

"@@Hn01"

If required, the position/status/data message may be turned on:

"@@Ha01"

If required, the visible satellites message may be switched on:

"@@Bb01"

The GPS receiver stores the current status in non volatile memory when switched off.

#### **Microcontroller Interface**

The microcontroller interface allows setup and debug of the digital phase lock loop which locks the 20MHz reference oscillator to the GPS receiver. The list of control codes is given in an appendix.

The only user adjustable parameter is the PLL bandwidth, which is accessed with command "UA". The band width has been factory set to optimum for the E8-X (TCXO) and the E8-Y (OCXO). It is only recommended that the user adjusts these values if he is able to measure Allen variance of the 10MHz output at averaging times between 1 and 1000 seconds.

"UA?" will return the current bandwidth (0 to 7, with 0 the narrowest bandwidth)

The second parameter (hex) is the elapsed running time in units of 2.33 hours.

### <span id="page-7-0"></span>*Specifications*

#### <span id="page-7-1"></span>**OUTPUTS:**

Sine wave,  $10MHz$ ,  $10dBm \pm 2dBm$  into 50ohms

Harmonics < -30dBc

Spurii <-75dBc

TTL, 3.3VCMOS, 1pulse per second

#### **POWER SUPPLY:**

90 to 250V AC 250mA – 500mA

#### **DPLL tracking bandwidths**

10uHz to 1mHz typical in 8 binary increments

Default 20mHz

#### **LOCK INDICATOR**

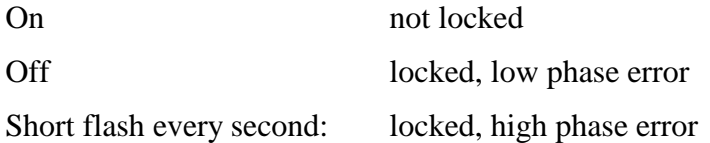

#### **GPS INDICATOR**

Green: indicates no of satellites used in time solution

Amber: indicates no of satellites tracked but not used in time solution

#### **INTERFACE**

#### Shared between DPLL and GPS receiver

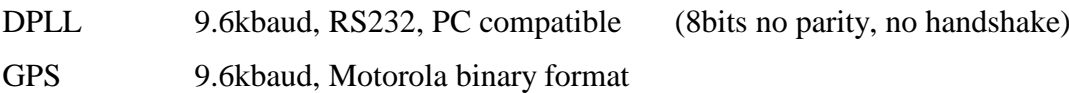

#### **INTERFACE CODES**

See Appendix B

#### **TIME DOMAIN STABILITY**

(10MHz output)

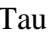

Tau Allen variance

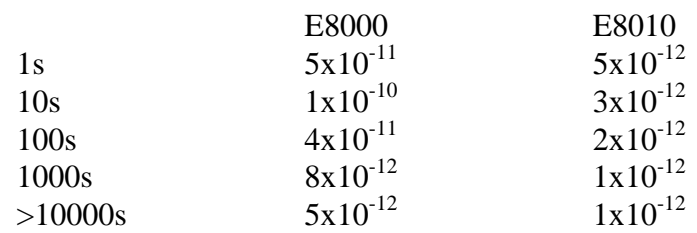

#### **JITTER**

(1PPS output)

Typical < 5ns RMS

#### **Phase Noise**

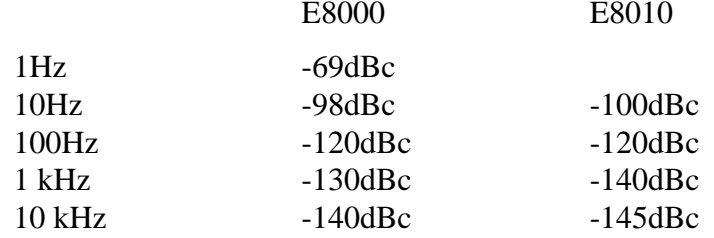

#### **WARMUP**

< 25 minutes to specified accuracy

### <span id="page-9-0"></span>*Appendix A*

## <span id="page-9-1"></span>**Board set up**

#### **Links**

SP1 Leave open circuit, Used to upload new firmware to the CW25 GPS module.

SP2 Leave open circuit for 3.3V antenna power. Link (default) for 5V antenna power.

SP3 Link only when 5V OCXO is fitted.

SP4 Leave open circuit when U5 (enhanced voltage reference) is used. Link when U5 is not fitted to board.

JP2, 5, 7 fit all jumpers with shorting links for normal operation. Links must be removed when programming U5 from the Microchip ICD-2 programmer. U5 should be powered from the programmer when programming. This is necessary as U5 cannot be programmed with 3.3V Vdd.

JP6 Link for normal operation.

Tune Voltage Span

The tune voltage span should be set using the microcontroller interface to suit the tuning range of the controlled oscillator. For detailed procedure please refer to manufacturer.

### <span id="page-10-0"></span>*Appendix B*

#### <span id="page-10-1"></span>**RS232 control codes**

(All values following command or returned from the microcontroller are hexadecimal)

#### \* = backed up in EEPROM

#### **UA User adjust**

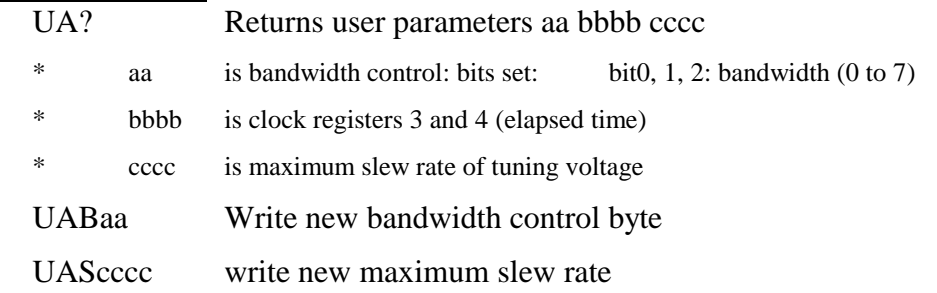

# **OS Overall Status**

Returns overall status bytes: aa bb cc dddd ee ffff

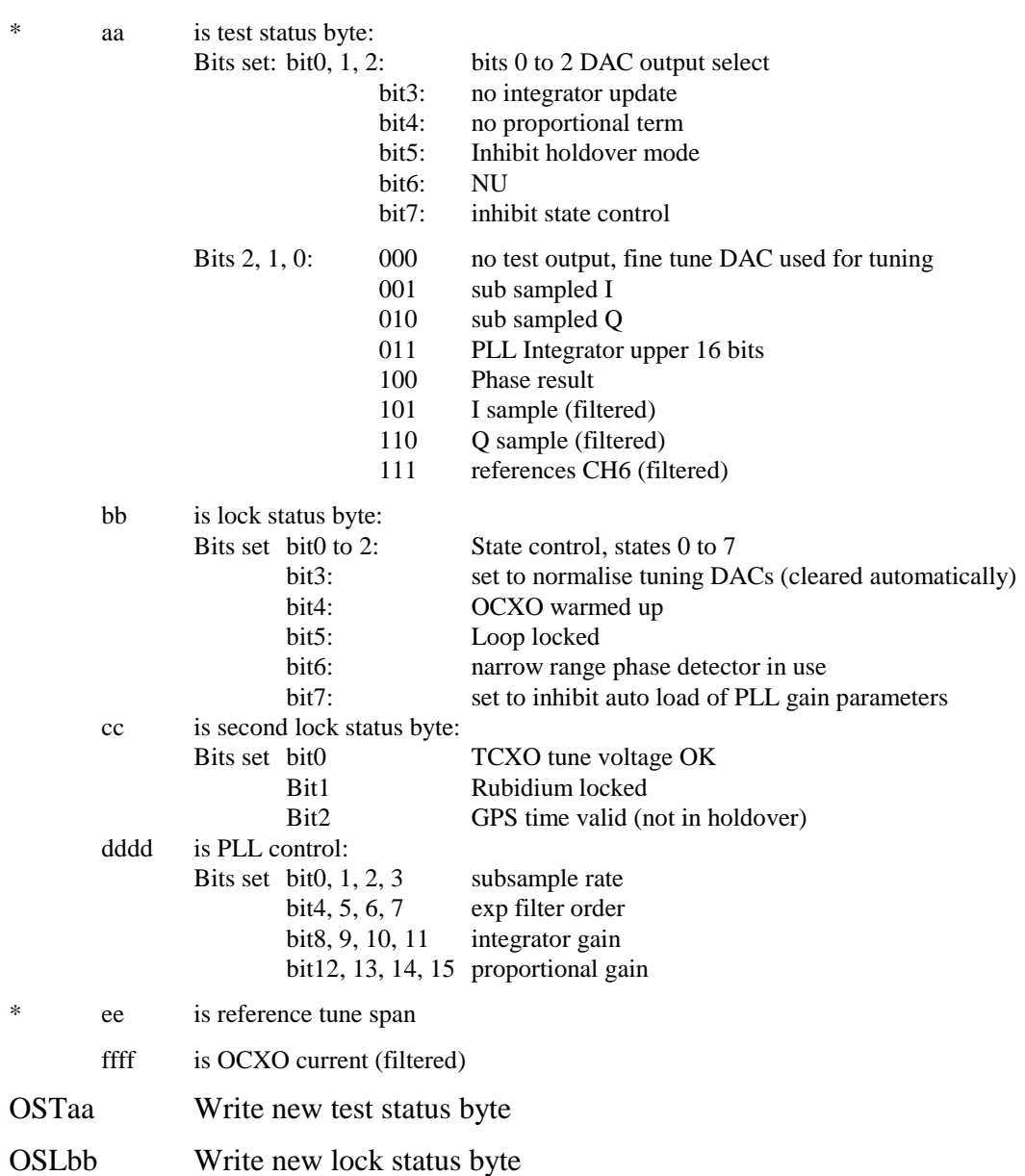

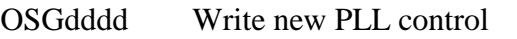

OSSee Write new reference tune span

#### **PL Phase lock loop**

PL? Returns current status of PLL

aaaa bbbb cccccccc dddd eeee

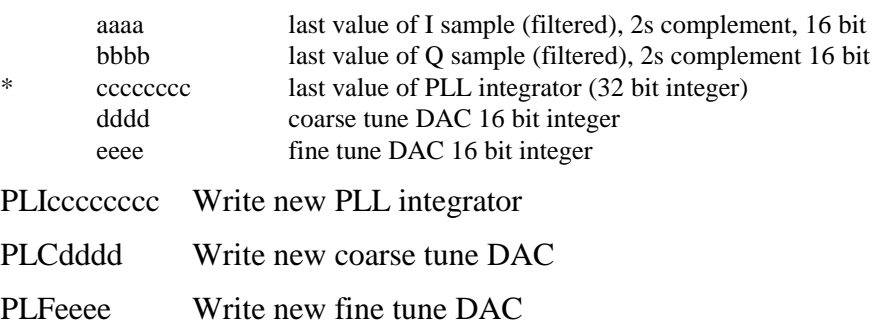

PL+ Enter command PL? into repeat stack

#### **PD Phase detector**

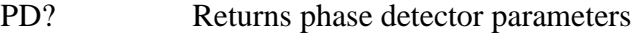

aaaa bbbb cccc dddd eeee

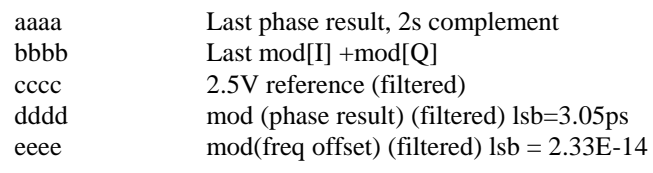

PD+ Write PD? to command repeat stack

#### **EU EEPROM**

Update (backed up values)

### **SR Software Reset**

#### **ER EEPROM read**

ERCaabb Returns bb bytes from starting address aa as ASCII characters

ERNaabb Returns bb bytes from starting address aa as hexadecimal numbers (character pairs)

#### **EW EEPROM write**

EWCaabbccccc------c

Writes bb characters to starting address aa. Correct number of characters must be included in string

EWNaabbcccc------c

Writes bb bytes to starting address aa. Character pairs cc etc. are interpreted as hexadecimal numbers.

#### **RI Repeat Interval**

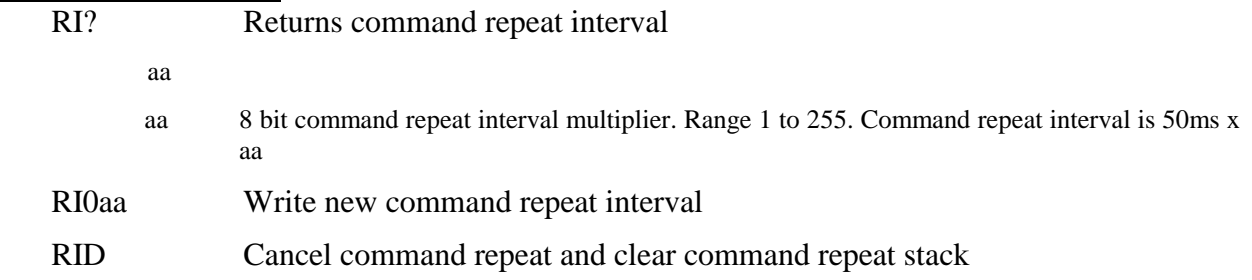